#### Kamera SnapShot Multi Mobil 3G 16MP HD

#### NÁVOD K OBSLUZE

#### GB (angličtina)

Abyste mohli správně používat funkci odesílání vaší kamery, musíte ji nastavit pomocí počítače vybaveného operačním systémem Microsoft® Windows.

DĚKUJEME VÁM za pořízení tohoto kvalitního výrobku značky DÖRR. Před jeho prvním použitím si prosím pečlivě prostudujte tento návod k obsluze a rady týkající se bezpečnosti. Návod uchovávejte společně s kamerou pro pozdější potřeby. Pokud budou kameru používat i jiní lidé, musíte jim poskytnout tento návod k obsluze. Tento návod tvoří nedílnou součást této kamery a v případě jejího prodeje musí být předán novému majiteli.

Společnost DÖRR nenese žádnou zodpovědnost za škody způsobené nesprávným použitím nebo nedodržením instrukcí či bezpečnostních zásad uvedených v tomto návodu.

- 01 | BEZPEČNOSTNÍ ZÁSADY
- 02 | BEZPEČNOSTNÍ ZÁSADY PŘI MANIPULACI S BATRIEMI
- 03 | OCHRANA SOUKROMÍ
- 04 | NÁKLADY SPOJENÉ S MOBILNÍM TELEFONEM
- 05 | POPIS PŘÍSTROJE
- 06 | VLASTNOSTI
- 07 | TERMINOLOGIE
- 08 | PRVNÍ POUŽITÍ 08.1 Vložení baterií
- 08.2 Alternativní zdroj napájení
- 08.3 Vložení SD karty
- 08.4 Instalace SIM karty
- 09 | NASTAVENÍ KAMERY
- 09.1 Změna jazyka nabídky
- 09.2 Základní nastavení
- 10 | JAK STÁHNOUT PROGRAM U SET DO VAŠEHO POČÍTAČE
- 11 | U SET.EXE (NASTAVOVACÍ PROGRAM)
- 11.1 Režim odesílání
- 11.2 Parametr operátora
- 11.3 Poslat (kam)
- 11.4 Ovládání kamery prostřednictvím SMS
- 11.5 Příjemce
- 11.6 Změna názvu
- 11.7 Nastavení kamery (CAM)
- 11.8 Návrat na tovární nastavení
- 11.9 Cesta pro uložení
- 12 | JAK PŘENÉST NASTAVENÍ DO KAMERY
- 13 | MANUÁLNÍ PŘENOS SNÍMKŮ
- 14 | NASTAVENÍ NABÍDKY KAMERY
- 14.1 Nastavení kamery CAM
- 14.2 Nastavení senzoru pohybu PIR
- 14.3 Nastavení mobilní sítě NET
- 14.4 Nastavení systému SYS (systém)
- 15 | OVLÁDACÍ FUNKCE SMS

15.1 Seznam příkazů SMS 16 | PROHLÍŽENÍ SNÍMKŮ A VIDEÍ NA OBRAZOVCE/MAZÁNÍ 16.1 Zobrazování snímků a videí na obrazovce LCD 16.2 Vymazání snímků a videí 17 | ZKUŠEBNÍ SNÍMEK A VIDEO 18 | UPEVNĚNÍ KAMERY 19 | ORIENTACE KAMERY 20 | ZAHÁJENÍ SLEDOVÁNÍ 21 | KONTROLA KAMERY 22 | ČIŠTĚNÍ A SKLADOVÁNÍ 23 | DŮLEŽTÉ INFORMACE A RADY 23.1 SIM karta 23.2 Mobilní síť 23.3 SD karty 23.4 WiFi® SD karty 23.5 Detektor pohybu 23.6 Světelné podmínky 23.7 Ochrana před povětrnostními vlivy 24 | TECHNICKÁ DATA 24.1 Technické změny 25 | ROZSAH DODÁVKY 26 | PŘÍSLUŠENSTVÍ (NADSTANDARD) 27 | LIKVIDACE, ZNAČKA CE, ZJEDNODUŠENÉ PROHLÁŠENÍ O SHODĚ EU 27.1 Likvidace baterií/akumulátorů 27.2 Recyklační systém WEEE 27.3 Prohlášení o shodě RoHS 27.4 ZNAČKA CE

27.5 Zjednodušené prohlášení o shodě EU

#### INDEX

01 | BEZPEČNOSTNÍ ZÁSADY

• Vaše kamera je uložena ve vodotěsném pouzdře odpovídající třídě ochrany IP54 (odolnost proti prachu a stříkající vodě), takže ji lze používat ve venkovním prostředí. Přesto nevystavujte kameru extrémním klimatickým podmínkám ani účinkům přímého slunečního záření.

• Používejte pouze plně nabité baterie stejného typu i značky. Při vkládání baterií dbejte na správnou orientaci polarity (+/-). Pokud přístroj nebudete delší dobu používat, vytáhněte baterie z kamery. Viz také "Bezpečnostní zásady při manipulaci s bateriemi".

• Nepoužívejte dobíjitelné baterie, mohou zapříčinit poruchu.

• Žárovky LED světel nelze vyměnit.

• Nevystavujte kameru nárazům vůči tvrdému povrchu. Pokud kamera utrpěla náraz na tvrdý povrch, nepoužívejte ji. V takovém případě nechte kameru zkontrolovat kvalifikovaným odborníkem, než ji opět použijete.

• Nepokoušejte se kameru sami opravovat. Hrozí riziko úrazu elektrickým proudem. Je-li nutná údržba nebo oprava, kontaktujte kvalifikovaného servisního technika.

• Neotevírejte pouzdro kamery (kromě ochranného krytu a krytu baterií) – kamera by již nepodléhala záruce. Pouzdro může otevřít pouze kvalifikovaný technik společnosti DÖRR GmbH.

• Osoby s kardiostimulátory, defibrilátory nebo jinými elektrickými přístroji by měli od kamery udržovat odstup minimálně 30 cm, protože přístroj generuje magnetické pole.

• Osoby s psychickými nebo kognitivními poruchami by měli používat kameru pod dohledem jiné osoby.

• Nepoužívejte kameru v blízkosti mobilních telefonů a zařízení, která generují silné elektromagnetické pole (např. elektromotory).

• Nedotýkejte se prsty objektivu kamery.

• Chraňte kameru před velkým znečištěním. Nikdy nepoužívejte agresivní čisticí prostředky nebo benzín k čištění kamery. Vnějších části kamery a objektiv čistěte utěrkou z mikrovlákna. Nezapomeňte před čištěním vytáhnout baterie.

• Kameru uchovávejte na bezprašném, suchém a chladném místě.

• Tento přístroj není hračka. Uchovávejte přístroj i jeho příslušenství z dosahu dětí a domácích mazlíčků, abyste předešli nehodám nebo riziku udušení.

• Pokud bude kamera závadná nebo ji již déle nebudete používat, postupujte při likvidaci podle směrnice pro odpadní elektrická a elektronická zařízení WEEE. Pro více informací se obraťte na vaše místní úřady.

# 02 | BEZPEČNOSTNÍ ZÁSADY PŘI MANIPULACI S BATERIEMI

Používejte pouze kvalitní baterie známých značek. Při vkládání baterií dávejte pozor na správnou orientaci polarity (+/-). Nevkládejte baterie jiného typu a vždy vyměňujte všechny baterie najednou. Nekombinujte použité baterie s novými. Pokud přístroj delší dobu nepoužíváte, baterie vytáhněte. Nevhazujte baterie do ohně, nezkratujte je, ani je nerozebírejte. Nikdy nenabíjete nedobíjitelné baterie – nebezpečí exploze. Vybité baterie ihned vyjměte, aby nevytekly. Vytékající baterie okamžitě z přístroje vyjměte. Před vložením nových baterií vyčistěte kontakty. Hrozí riziko popálení kyselinou z baterií! V případě kontaktu s kyselinou baterie ihned postiženou oblast opláchněte vodou a vyhledejte lékaře. V případě požití nebo spolknutí baterie může být váš život ohrožen. Udržujte baterie z dosahu dětí a domácích mazlíčků. Nevyhazujte baterie do běžného domácího odpadu (viz kapitola "Likvidace baterií/akumulátorů").

# 03 | OCHRANA SOUKROMÍ

V každé zemi platí právní předpisy na ochranu osobních údajů. Tyto předpisy se však v jednotlivých zemích mohou lišit, takže se v této záležitosti obraťte na místní úřady. V každém případě respektujte následující pravidla:

- Nesledujte veřejná prostranství
- Respektujte základní právo na soukromí
- Nezveřejňujte obrázky s osobami bez jejich souhlasu

• Umístěte v pozorované oblasti ceduli s upozorněním na monitorování, případně uvědomte vaše sousedy a návštěvníky.

# 04 | POPLATKY ZA ZASÍLÁNÍ E-MAILŮ, ZPRÁV SMS A MMS

Služby jako zprávy MMS, SMS a GPRS jsou vždy spojeny s dalšími poplatky. Tyto poplatky se mohou lišit v závislosti na vašem poskytovateli a zvoleném tarifu a nejsou zahrnuty v pořizovací ceně této kamery. Ohledně informací o tarifu a cenách kontaktujte poskytovatele vašeho mobilního telefonu.

# 05 | POPIS PŘÍSTROJE

Vynikající barevné obrázky během dne, černobílé během noci. Téměř neviditelné infračervené světlo se 60 diodami dokáže v noci osvítit až 20 m. Kamera SnapShot Multi Mobil 3G 16 MP HD má integrovaný modul 3G (bez SIM karty), přes který posílá obrázky ve formě MMS nebo s využitím přenosu mobilních dat jako email, což je cenově výhodnější. Můžete uložit až 4 telefonní čísla a/nebo 4 emailové adresy, takže pořízené snímky může sledovat skupina lidí téměř v reálném čase.

# 06 | VLASTNOSTI

- Přenos MMS/Email image/video prostřednictvím technologie 3G
- Ovládání prostřednictvím SMS Pořizování obrazu a/nebo videa se zvukem a časosběrnou funkcí
- Rozlišení 16 MP (obrazový snímač 3 MP), velikost MMS 640x480 pixelů
- Podporuje kartu SD/SDHC a WiFi® paměťové karty SD max. 32 GB (karta SD není obsahem balení)
- Doba spouště pouze 0,6 sekund
- Obrazovka LCD s barevným displejem 2"/5 cm pro nastavení menu a přehrávání snímků/videí
- Nastavení kamery s vnitřní klávesnicí, nabídka kamery v angličtině, němčině, francouzštině, italštině, finštině, češtině, švédštině, dánštině, maďarštině a norštině.
- Každý snímek obsahuje název kamery, měsíční fázi, datum, čas, stav baterií a teplotu v °C
- Vodotěsné pouzdro s ochranou IP 54
- Baterie 4, 8 nebo 12 x AA (nejsou obsahem balení)

# 07 | TERMINOLOGIE | POPIS PRODUKTU

- 1 Směrová anténa
- 2 Infračervený blesk (světlo) nočního vidění
- 3 WiFi® LED kontrolka
- 4 Kontrolka LED kapacity baterií/detektor pohybu
- 5 Mikrofon
- 6 Napínací zámek
- 7 Detektor pohybu/snímač PIR
- 8 Objektiv kamery
- 9 Úchyt pro U-zámek (výběr zámku)
- 10 Displej LCD
- 11 Slot pro SIM kartu
- 12 Tlačítko nabídky
- 13 Tlačítko nabídky
- 14 Tlačítko nabídky /Režim video
- 15 Tlačítko nabídky /Režim Foto
- 16 Tlačítko nabídky SHOT/ tlačítko pro zkušební foto/video
- 17 Tlačítko OK /Přehrávání foto/video 18 Přepínač Off /Setup (nastavení) /On
- 19 Prostor pro baterie
- 20 Mini USB port
- 21 Slot pro SD kartu
- 22 ¼" závit pro instalaci
- 23 Připojení DC 6V/2A
- 24 Úchyt pro upínací pásek 25 Úchyt pro kabelový zámek (výběr zámku)

# 08 | PRVNÍ POUŽITÍ

#### 08.1 VLOŽENÍ BATERIÍ

Otevřete kameru uvolněním bočního napínacího zámku (6). Zkontrolujte, zda je přepínač (18) v poloze (OFF).

UPOZORNĚNÍ Když budete vkládat baterie nebo vyměňovat SD kartu, přepínač (18) musí být vždy nastaven v poloze OFF. V opačném případě by mohlo dojít k poškození kamery.

Vložte baterie 4, 8 nebo 12 AA/1,5V (alternativa) do bateriového prostoru (19). Doporučujeme použít alkalické manganové baterie. Dbejte na správnou orientaci polarit (+/-). Používejte pouze nové kvalitní baterie stejné značky. Pro nastavení kamery postačí 4 baterie (6V). Pro režim sledování musíte použít 12 baterií.

VAROVÁNÍ Nepoužívejte dobíjitelné baterie. Mohly by zapříčinit poruchu.

#### 08.2 ALTERNATIVNÍ ZDROJ NAPÁJENÍ

Kamera může být alternativně napájena externí olověnou baterií 6V (vyžaduje se kabel baterie) nebo adaptérem AC 100-240V (vše dostupné od společnosti DÖRR). Informace o dalším příslušenství najdete v kapitole 26. 6V baterie i adaptér AC se musí připojit ke konektoru kamery DC6V (23). Při použití externího zdroje napájení nemusíte baterie z kamery vyjímat. Kamera po odpojení externího zdroje napájení automaticky přepne zdroj zpátky na baterie uvnitř přístroje. Po připojení k externímu zdroji se na displeji LCD (10) zobrazí symbol.

#### 08.3 VKLOŽENÍ SD KARTY

Zasuňte paměťovou kartu SD/SDHC/WiFi® (volitelně) do odpovídajícího slotu (21) štítkem směrem nahoru.

UPOZORNĚNÍ Ujistěte se, že je SD karta naformátovaná a odjištěná!

Chcete-li SD kartu naformátovat pomocí vaší kamery, postupujte podle pokynů v kapitole 14.4 Nabídka kamery SYS "Formátování SD karty".

#### Odjištění SD karty

Kamera podporuje paměťové karty typu SD/SDHC/WiFi® s kapacitou od 2GB do 32GB. Pro dosažení co nejlepšího výsledku doporučujeme použít SD karty s rychlostí "Class 10" nebo vyšší (dostupné od společnosti DÖRR).

#### 08.4 INSTALACE SIM KARTY

Abyste mohli používat funkci mobilního přenosu dat, musíte vložit SIM kartu (volitelné) do slotu pro SIM kartu (11). Nepřehlédněte symbol vedle slotu (11), který znázorňuje, jak máte SIM kartu správně zasunout.

# UPOZORNĚNÍ

- Mikro a nano SIM kartu lze používat pouze s adaptérem!
- Musíte deaktivovat požadavek na PIN. Toto můžete provést přímo v obchodu, kde jste SIM kartu

pořídili nebo prostřednictvím mobilního telefonu.

• Zkontrolujte, zda je SIM karta aktivována pro tu službu, kterou chcete používat (mobilní síť, MMS, SMS)

Aby mohla kamera přenášet snímky přes MMS nebo mobilní síť, potřebuje údaje o parametrech příslušného poskytovatele a zvolený tarif. Popis jak zadat tato data najdete v kapitolách 10,11,12.

#### UPOZORNĚNÍ

Jakmile bude SIM karta nainstalována a přepínací tlačítko (18) nastavené v poloze ON nebo SETUP, kamera začne vyhledávat příjem sítě. Toto může trvat 1 minutu. V režimu SETUP nelze během vyhledávání sítě provádět žádná nastavení v nabídce kamery.

Po úspěšném připojení se na displeji LCD (10) zobrazí váš poskytovatel sítě a síla signálu.

# Mobilní síť

Intenzita signálu mobilních sítí se může lišit v závislosti na umístění kamery a zvoleném poskytovateli. Při přenosu snímků musí mít kamera trvale přístup na síť. Doporučujeme proto používat SIM karty známých poskytovatelů mobilních sítí, protože mají nejlepší pokrytí.

# 09 | NASTAVENÍ KAMERY

Nastavte přepínací tlačítko (18) do polohy SETUP. Na displeji LCD (10) se zobrazí obrázek v reálném čase a základní nastavení.

# 09.1 JAZYK NABÍDKY

Nejprve nastavte požadovaný jazyk nabídky. Přednastaveným jazykem je němčina.

Jazyk nabídky změníte tak, že stisknete tlačítko nabídky (12), poté stiskněte tlačítko SHOT (16), až se objeví menu register SYS. Stiskněte tlačítko nabídky (15) a vyberte položku "Sprache" (Jazyk) . Potvrďte tlačítkem OK (17). Nyní pomocí tlačítek nabídky (14) nebo (15) vyberte požadovaný jazyk "Deutsch" (němčina) nebo "Englisch" (angličtina), Finnish, Czeck (čeština), Swedish, Norwegian, Danish, Hungarian, French, Italian. Váš výběr potvrďte tlačítkem OK (17). Dvojím stiskem tlačítka nabídky (12) se vrátíte na hlavní obrazovku.

# 09.2 ZÁKLADNÍ NASTAVENÍ

Kamera je v režimu foto Režim spouště (PIR) Název poskytovatele sítě Indikátor intenzity signálu Rozlišení snímku 8 MPx Uložené snímky/Zbývající kapacita SD karta Zobrazení datumu Zobrazení času Stav baterií

Režim kamery Foto Scéna Auto Režim spouště Aktivace PIR Citlivost PIR Auto Interval PIR 1 min Aktivní čas 1, 2, 3, 4 OFF

V režimu Setup (nastavení) se kamera automaticky po 3 minutách vypne, pokud nezaznamená aktivitu žádného tlačítka. Pokud chcete opět nastavit režim Setup, vypněte kameru a posuňte přepínací tlačítko (18) opět do polohy Setup.

#### UPOZORNĚNÍ

Některá nastavení jsou přístupná přímo z nabídky kamery – viz kapitola 14.

Přesto vám doporučujeme nakonfigurovat vaši kameru prostřednictvím nastavovacího programu ve vašem PC. Popis nastavení vaší kamery najdete v následující kapitole 10.

# 10 | STÁHNĚTE SI PROGRAM U SET DO VAŠEHO POČÍTAČE

Požadavky: Počítač s operačním systémem Microsoft® Windows.

1. Zkontrolujte, zda je SD karta správně zasunuta (nejprve kameru vypněte) ve slotu pro SD kartu (21) a zda je karta odblokovaná a naformátovaná. Viz kapitola 14.4 Nabídka kamery SYS "Formátování SD karty".

2. Nastavte přepínací tlačítko (18) do polohy SETUP.

3. Stiskněte tlačítko nabídky (12).

4. Zvolte registr nabídky NET pomocí tlačítka SHOT (16). Z nabídky vyberte položku "Stáhnout nastavení " prostřednictvím tlačítka (15). Potvrďte tlačítkem OK (17). Na obrazovce se zobrazí zpráva "Nastavovací program byl úspěšně uložen na vaši SD kartu". Tuto zprávu vymažete stiskem tlačítka (12). Na SD kartě se vytvoří soubor ZIP.

5. a) Připojte kameru přes kabel s minikonektorem USB k vašemu počítači. Otevřete SD kartu / externí úložiště (např.: F:\).

5. b) Alternativně vyjměte SD kartu a zasuňte ji do externí čtečky SD karet nebo slotu pro SD kartu vašeho počítače/notebooku. Než SD kartu vytáhnete, musíte nejprve nastavit přepínací tlačítko (18) do polohy OFF. Otevřete SD kartu /externí úložiště (např.: F:\).

6. Rozbalte soubor ZIP na SD kartě a otevřete/spusťte soubor "U Set.exe".

7. Následně se může objevit varování. Potvrďte OK/YES, aby se program spustil.

V levém horním rohu v hlavní obrazovce nastavovacího programu (U SET.exe) je uvedeno číslo verze, např.

# 11.1 REŽIM ODESÍLÁNÍ

# Okamžitě

Volbou "Off " vypněte funkci odesílání. Kamera bude pořizovat snímky/videa podle provedeného nastavení a ukládat soubory na SD kartu. Kamera nebude odesílat žádné snímky ani videa. Volbou "On" aktivujete funkci odesílání. Kamera po pořízení snímku/videa odešle soubor. Počet přenesených souborů za den je 0 až max. 99. Zvolením hodnoty "0" (neomezeně) se budou přenášet všechny soubory. Jakmile je dosaženo maximálního počtu přenesených souborů, kamera přestane v daném dni soubory odesílat. Při posledním snímku obdržíte email s upozorněním: "Bylo dosaženo maximálního počtu odeslaných souborů pro tento den."

# Denní report

Off Kamera nebude posílat denní report.

On Kamera bude odesílat denní report o aktivitách za posledních 24 hodin. Nastavte čas (např. 21:30), kdy chcete report zasílat. Report obsahuje následující informace:

#### Režim Foto

Poslední snímek – počet nahraných snímků za posledních 24 hodin i s datem, časem, teplotou, stavem baterií, intenzitou signálu a informací o již zaplněné i volné paměti v době reportu.

#### Režim Video

Počet nahraných videí za posledních 24 hodin i s datem, časem, teplotou, stavem baterií, intenzitou signálu a informací o již zaplněné i volné paměti v době reportu.

# Kombinovaný režim Snímků/Videa

Počet nahraných snímků/videí i s datem, časem, teplotou, stavem baterií, intenzitou signálu a informací o již využité i volné paměti v době hlášení.

#### 11.2 PARAMETER OPERÁTORA

Z rozbalovací nabídky vyberte zemi, ve které bude kamera provozována. Z dalšího rozbalovacího okna nabídky zvolte operátora vložené SIM karty.

Pokud váš poskytovatel sítě není uveden, zvolte Stát – Zákazník a Zákazník operátora 1. Nyní se aktivuje výběr okna "Uživatel".

Kliknutím na okno "Uživatel" se otevře nové okno. Nyní můžete manuálně zadat nastavení operátora MMS a/nebo GPRS. Na následujícím příkladu je nastavení T-Mobile, Německo.

POZNÁMKA Data poskytovatele sítě jsou v rozsahu doručení vaší SIM karty. Také můžete kontaktovat vašeho poskytovatele sítě a požádat ho o tato data.

MMS

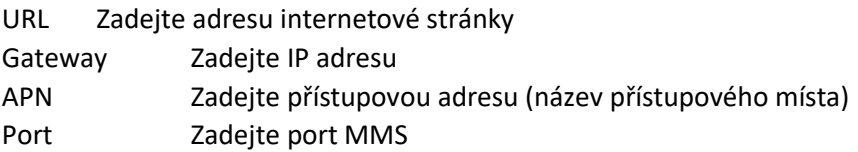

Účet Zadejte název účtu Heslo Zadejte heslo

Uložte vaše nastavení pomocí "OK" nebo ho zrušte zvolením "Zrušit" – poté se toto okno opět zavře.

# 11.3 ODESLAT (KAM)

#### Telefon

Přenos snímků ve formě MMS do telefonu s funkcí MMS. Můžete zadat až 4 telefonní čísla, na která se snímky odešlou ("Příjemce/Telefonní číslo 1-4").

Email

Přenos snímků přes GPRS na emailovou adresu. Můžete zadat až 4 emailové adresy, na které se odešlou snímky/videa (po zadání "Příjemce/emailová adresa 1-4").

#### Výběr velikosti emailu

# Foto max MP/Video Pokud chcete přijímat snímky nebo 5sekundová videa s velkým rozlišením, zvolte "Foto max MP/Video"

# POZNÁMKA

• Zvolte interval PIR nebo časový interval, případně kombinaci obou a nezapomeňte ponechat kameře dostatečný čas k úspěšnému přenosu snímků/videí s velkým rozlišením.

• Čím vice zadáte příjemců MMS/Emailů, tím delší čas bude kamera k přenosu potřebovat.

Zmenšené foto Chcete-li objem dat snížit, zvolte "Zmenšené foto" (snímky jsou komprimovány na max. 200KB).

UPOZORNĚNÍ V režimu "Zmenšené foto" nelze posílat žádné video.

Nastavení emailové adresy

Při výběru "Poslat na – email" se aktivuje tlačítko "Nastavení emailu". Jakmile kliknete na "Nastavení emailu", otevře se "Nastavení emailu odesílatele". Vyberte poskytovatele vaší emailové adresy z rozbalovacího okna. (Na příkladu je uveden příklad s gmailem (googlemil)).

Pokud není váš emailový poskytovatel uveden, zvolte z rozbalovacího okna "Vyberte email" "Ostatní". Nyní můžete manuálně zadat údaje vašeho emailového poskytovatele. Požadované údaje jsou server SMTP, typ zabezpečení a port SMTP.

Informace o serveru vám poskytne váš poskytovatel emailu nebo potřebné informace najdete na oficiálních domovských stránkách vašeho poskytovatele.

Email: Zadejte celou vaší emailovou adresu

Účet: Zadejte celou vaší emailovou adresu

Pokud se budete přihlašovat do emailů s názvem účtu, zadejte vaše uživatelské jméno/název účtu do pole Účet.

Zadejte heslo vašeho emailu do pole hesla. Zatrhněte "Ukázat heslo", aby se zadané heslo zobrazilo. Bez zatržení zůstane zadání skryté. Pozor na malá a velká písmena, čísla a zvláštní znaky. Potvrďte nastavení pomocí "OK". Volbou "Zrušit" zadání zrušíte.

# 11.4 OVLÁDÁNÍ KAMERY PROSTŘEDNICTVÍM SMS

Kameru lze dálkově ovládat příkazy SMS (např. pořídit aktuální snímek/video). Více informací o funkci SMS najdete v kapitole 15.

Pokud je u položky "Přepínač SMS" zvoleno "Off", kamera bude pracovat v úsporném režimu (doporučuje se). Všechny "Příkazy SMS" popsané v kapitole 15.1 "Seznam příkazů SMS" bude kamera ignorovat.

Nastavíte-li u položky "Přepínač SMS" možnost "On (24 hodin)", kamera přijme a zpracuje příkaz SMS kdykoliv (více v kapitole 15.1 "Seznam příkazů SMS").

Zvolte u položky "Přepínač SMS" možnost "Nastavení". Zadejte počáteční čas (hh) a čas ukončení (hh). Mezi oběma těmito časy bude kamera přijímat příkazy SMS a vykonávat je v aktuálním čase. Příkazy poslané mimo tento čas budou shromažďovány a vykonány na začátku dalšího cyklu aktivního času (Začátek aktivního času SMS).

# 11.5 PŘÍJEMCI

Příjemci MMS

Můžete zadat až 4 mobilní telefonní čísla (příjemci).

Čím více čísel zadáte, tím déle bude přenos trvat. Číslo zadejte bez státní předvolby a bez mezer. Příklad: 01601234567

Aby tato funkce mohla správně fungovat, musíte zadat alespoň jedno číslo.

Mobilní číslo 1 = Příkazový telefon ("Přepínač SMS" pouze "On" a "Set") = příjemce MMS Mobilní číslo 2 = příjemce MMS 2 Telefonní číslo 3 = příjemce MMS 3 Mobilní číslo 4 = příjemce MMS 4

Příjemci emailů

Můžete zadat až 4 emailové adresy. Čím vice emailových adres zadáte, tím déle bude přenos trvat. Příklad: max.muster@muster.com

Doručovací email 1 = Příjemce emailu 1 Doručovací email 2 = Příjemce emailu 2 Doručovací email 3 = Příjemce emailu 3 Doručovací email 4 = Příjemce emailu 4

# 11.6 ZMĚNA NÁZVU

Můžete zadat jméno pro kameru (doporučuje se). Zvolte "On" a zadejte jméno obsahující 8 znaků. Toto jméno se pak objeví na každém snímku.

UPOZORNĚŇÍ Jméno zadejte jako jedno slovo obsahující pouze písmena a čísla. Nepoužívejte žádné speciální znaky nebo mezery.

Zvolte "Off " – žádná další akce není potřeba (nedoporučuje se).

#### 11.7 NASTAVENÍ KAMERY

Klikněte na "Nastavení CAM" a otevře se nové okno"Nastavení parametrů kamery". Zde můžete měnit různá nastavení CAM, PIR, SYS.

#### 11.7.1 REGISTRACE KAMERY

Režim kamery

Zvolte, zda má kamera pořizovat jeden snímek (foto), videosekvenci (video) nebo kombinaci snímku a videa (foto + video).

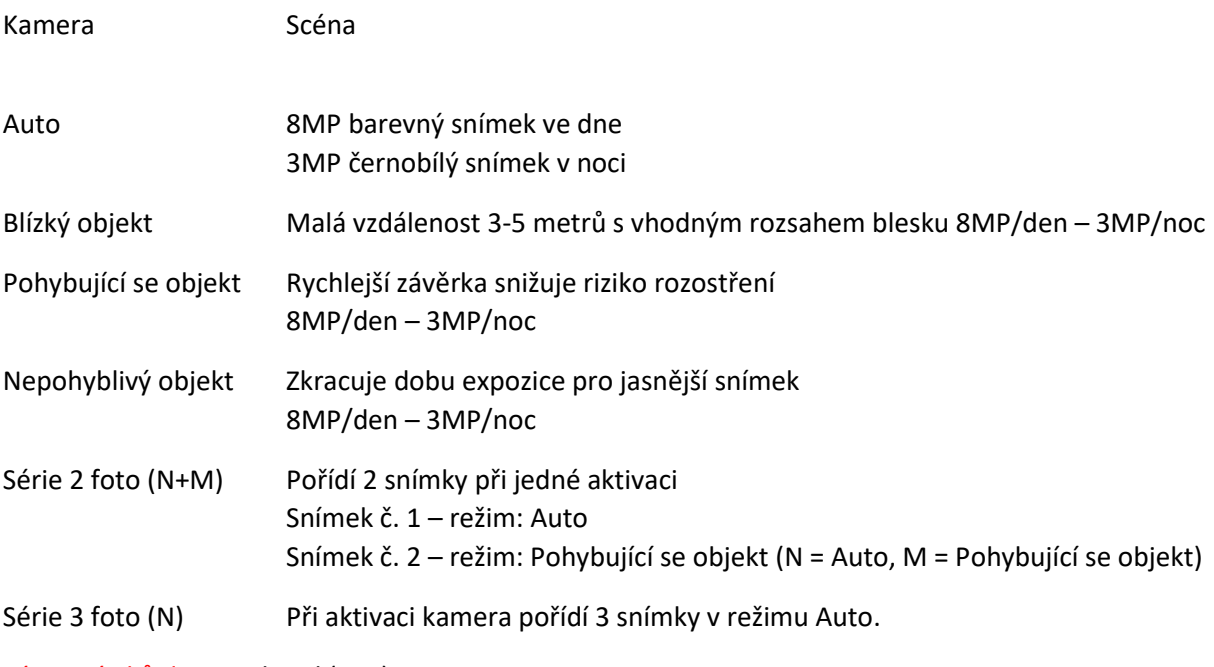

Série snímků do 15 sekund (1+3)

Při aktivaci kamera pořídí 1 snímek a do 15 sekund další 3 snímky (každých 5 sekund)

#### Uživatelské nastavení

Uživatelské nastavení parametrů: 1,3MP, 3MP, 8MP, 10MP, 12MP, 16MP

POZNÁMKA Čím menší rozlišení zvolíte, tím více snímků se uloží na SD kartu. Největší rozlišení není vždy záruka nejlepších snímků. Za špatných světelných podmínek může být rušení snímku větší.

Výkon blesku: nízký/střední/vysoký Série snímků: 1-10 snímků při aktivaci

Když zvolíte "Video", můžete v nabídce kamery změnit přednastavenou velikost a délku videa. Podrobnosti najdete v kapitole 14.1. Přednastavená volba "Snímek+Video" je funkce, která nejprve pořídí snímek a poté 10sekundové video.

#### 11.7.2 REGISTRACE PIR

Určete různé způsoby aktivace senzoru PIR:

Aktivace PIR

Pasivní infračervený senzor (PIR) se zapne při pohybu nebo změně teploty v rámci detekční zóny PIR.

# Citlivost PIR

Zvolte citlivost senzoru PIR:

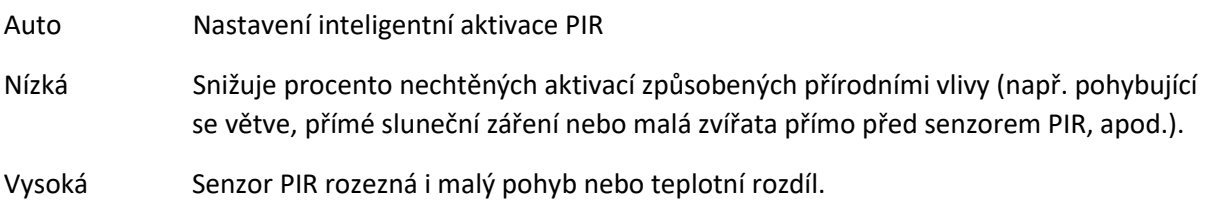

#### Interval PIR

Zvolte, kolik času uplyne od pozastavení detekce senzoru PIR až po jeho opětovnou aktivaci.

Příklad: Nastaveno 5 minut

Kamera pořídí záznam, poté přejde na 5 minut do pohotovostního režimu. Po 5 minutách je senzor PIR opět aktivován a kamera je připravena pořídit další záznam.

Časosběr Kamera pořídí snímek v přednastaveném intervalu bez ohledu na senzor PIR.

Příklad: Nastaveno 4 hodiny

Kamera pořídí snímek každé 4 hodiny bez ohledu na senzor PIR.

Kombinace obou Kombinace intervalu PIR a časosběru

# 11.7.3 AKTIVNÍ ČAS

Nastavte aktivní čas kamery. Mimo nastavený aktivní čas a dny nebude kamera aktivní (pohotovostní režim) a zůstane v úsporném režimu.

Spínač "On" Nastavte čas spuštění a zastavení a stejně tak aktivní dny:

Vše (nastaví všech 7 dní v týdnu) Ne (Neděle) Po (Pondělí) Út (Úterý) St (Středa) Čt (Čtvrtek) Pá (Pátek) So (Sobota)

Pro aktivní čas 2-4 opakujte kroky, jak je výše uvedeno. Jakmile bude aktivní čas nastaven, na LCD displeji (10) se objeví symbol.

Spínač "Off " Zvolte "Off " – kamera bude aktivní po dobu 24 hodin.

11.7.4 REGISTRACE SYS

Jazyk

Můžete nastavit jazyk nabídky kamery a to němčinu nebo angličtinu, francouzštinu, italštinu, finštinu, češtinu, švédštinu, dánštinu, maďarštinu, norštinu.

Přepisování

Nastavte "On": Jakmile bude SD karta plná, kamera bude nejstarší snímky přepisovat novými. Nastavte "Off ": Jakmile bude SD karta plná, kamera přestane ukládat záznamy, dokud kartu nevyměníte nebo nenaformátujete (viz kapitola 14.4 nabídka kamery SYS "Formátování SD karty".

Zvuk tlačítek

Nastavte "On": Kamera potvrdí každý stisk tlačítek zvukovým signálem "píp".

Nastavte "Off ": Kamera bude v tichém režimu (doporučeno).

OK Uloží provedená nastavení. Návrat do hlavního okna programu U Set.

Výchozí nastavení (z továrny) Změní všechna nastavení v okně "Nastavení parametrů kamery" zpět na tovární nastavení.

Zrušit Zruší všechna nastavení a zavře okno "Nastavení parametrů kamery".

#### 11.8 OBNOVIT KOMPLETÍ TOVÁRNÍ NASTAVENÍ

Tlačítko "Obnovit kompletní tovární nastavení" zruší všechna zvolená nastavení v nastavovacím program U Set na výchozí nastavení z továrny.

# 11.9 CESTA ULOŽENÍ

Předtím, než budete moci uložit svá nastavení, zvolte tlačítko . Takto budete moci vybrat hlavní složku vaší SD karty jako místo ukládání ze stromu adresáře.

Nastavení musí být uložena v hlavní složce na vaší SD kartě. Zvolte tedy mechaniku s SD kartou – např.: Název mechaniky (F:\).

Potvrďte cestu vašeho ukládání tlačítkem "OK".

Opět potvrďte tlačítkem "OK" pro vytvoření souboru s názvem "PROFILE. BIN" na vaší SD kartě.

Pokud zvolíte cestu ukládání na plochu vašeho počítače, budete muset zkopírovat soubor "PROFILE. BIN" manuálně v hlavní složce vaší SD karty.

# 12 | PŘENESTE NASTAVENÍ DO VAŠÍ KAMERY

1. Zkontrolujte, zda je přepínací tlačítko (18) v poloze OFF. Zasuňte SD kartu do kamery, jak je popsáno v kapitole 08.3.

2. Přepněte tlačítko (18) do polohy SETUP, aby se nastavení přenesla do kamery. Po pár sekundách se na LCD displeji (10) objeví zpráva "Aktualizace byla úspěšná"; nastavená provedená v nastavovacím program U Set jsou nyní úspěšně uložena ve vaší kameře.

Pro kontrolu, zda jsou nastavené parametry správné a zda bude kamera úspěšně přenášet snímky/videa, doporučujeme provést kroky uvedené v kapitole 13 "Manuální přenos snímků". Poté můžete provést následující nastavení (jako např. nastavit čas a datum) přímo v nabídce kamery (viz kapitola 14).

# 13 | MANUÁLNÍ PŘENOS SNÍMKŮ

Přesuňte přepínací tlačítko (18) do polohy SETUP. Nyní vyčkejte, než se kamera připojí k mobilní síti, poté stiskněte tlačítko nabídky SHOT/ tlačítko zkušebního snímku/videa (16). Tlačítkem OK potvrďte Přehrání foto/video (17), abyste zobrazili zkušební snímek/video. Stiskněte tlačítko nabídky (12), zvolte "Poslat" pomocí tlačítka nabídky (15) a potvrďte tlačítkem OK (17). Kamera nyní zahájí přenos snímků. Po úspěšném přenosu (100%) se na displeji LCD (10) zobrazí zpráva "Odeslání bylo úspěšné". Snímek/video bylo odesláno na číslo mobilního telefonu nebo emailovou adresu.

POZNÁMKA Po úspěšném dokončení nastavení v počítači a jeho přenosu do kamery vás kamera bude neustále informovat o nastavení a umožní vám provádět malé změny.

CAM PIR GSM SYS Chcete-li přepnout registr nabídky, stiskněte tlačítko (16) nebo (13).

Pro přepnutí položky v rámci registru nabídky stiskněte tlačítko nabídky (15) nebo (14). Vybraná položka nabídky se zvýrazní modře. Stiskem tlačítka OK (17) potvrdíte váš výběr – aktivní volba je označena hvězdičkou (\*).

"Následně uvidíte přehled všech položek nabídky (CAM, PIR, NET, SYS).

#### 14.1 POPIS NABÍDKY CAM

CAM Možnosti

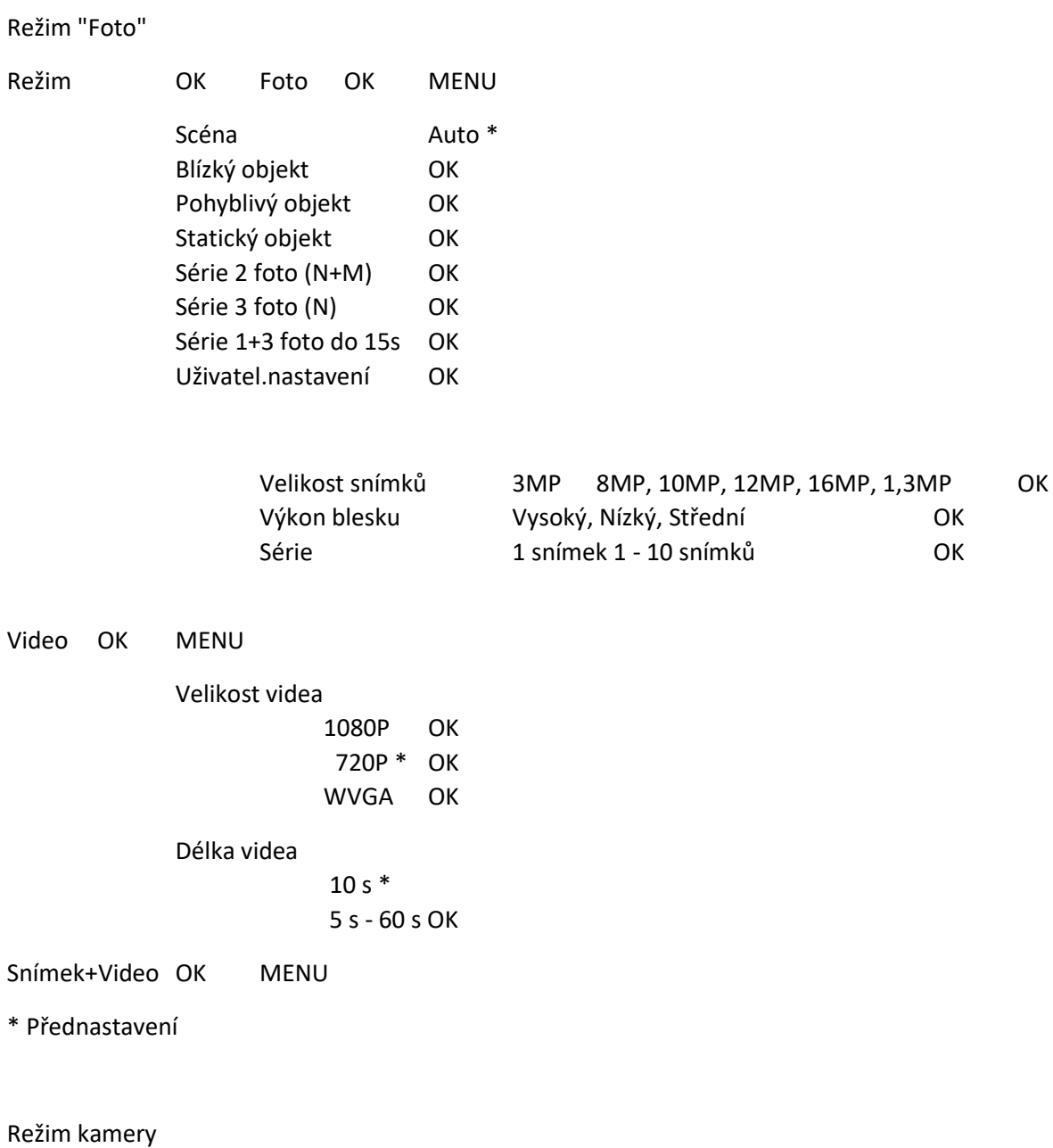

Zvolte, zda má kamera pořizovat jeden snímek (foto), videosekvenci (video) nebo kombinaci snímku a videa (snímek+video). Snímky se ukládají ve formátu JPG a videa ve formátu MOV.

Režim "Foto"

Scéna

Zvolte možnost z přednastavených scén nebo změňte nastavení individuálně (viz kapitola 11.7.1 Scéna).

Režim "Video"

Velikost videa Zvolte požadovanou kvalitu videa:

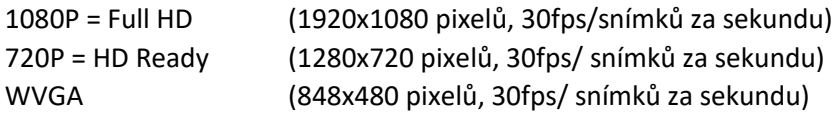

#### Režim "Snímek+Video"

Při uvolnění se pořídí 1 snímek (3 MP) a následně 10 sekundové video (720P). Toto přednastavení nelze upravit.

#### 14.2 NASTAVENÍ DETEKTORU POHYBU PIR - POPIS

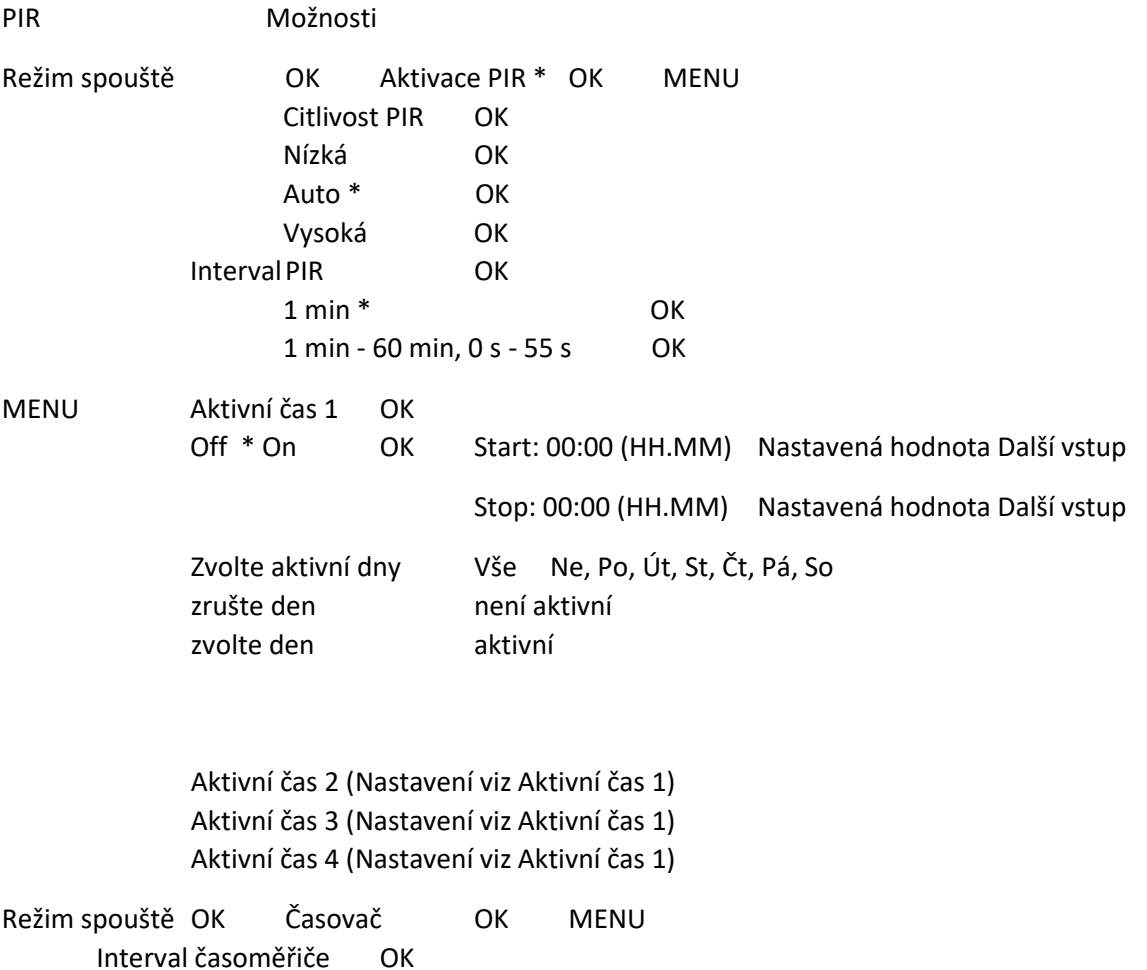

 $4$  hod  $*$  OK 1-24 hod, 5-55 s, 1-55 min OK MENU Aktivní čas 1 OK Off \* On OK Start: 00:00 (HH.MM) Nastavená hodnota Další vstup Stop: 00:00 (HH.MM) Nastavená hodnota Další vstup Zvolte aktivní dny Vše Ne, Po, Út, St, Čt, Pá, So zrušte den není aktivní zvolte den aktivní Aktivní čas 2 (Nastavení viz Aktivní čas 1) Aktivní čas 3 (Nastavení viz Aktivní čas 1) Aktivní čas 4 (Nastavení viz Aktivní čas 1) Režim spouště OK Obě \* OK Citlivost PIR OK Nízká OK Auto \* OK VysokáOK Interval PIR OK 1 min \* OK 1-60 min, 0-55 s OK Interval časoměřič OK 4 hod \* OK 1-24 hod, 5-55 s, 1-55 min. OK Aktivní čas 1 Off\* On OK Start: 00:00 (HH.MM) Nastavená hodnota Další vstup Stop: 00:00 (HH.MM) Nastavená hodnota Další vstup Zvolte aktivní dny Vše Ne, Po, Út, St, Čt, Pá, So zrušte den není aktivní zvolte den aktivní Aktivní čas 2 (Nastavení viz Aktivní čas 1) Aktivní čas 3 (Nastavení viz Aktivní čas 1) Aktivní čas 4 (Nastavení viz Aktivní čas 1)

\* Přednastavení

Režim spouště

Aktivace PIR

Pasivní infračervený senzor (PIR) se aktivuje při detekci pohybu nebo změně v teplotě v rámci detekční zóny PIR.

Časovač

Kamera pořizuje snímky v nastaveném intervalu nezávisle na senzoru PIR.

Obojí (kombinace) Kombinace intervalu PIR a časovače.

Citlivost PIR Zvolte citlivost senzoru PIR:

Auto Nastavení inteligentní aktivace PIR

Nízká Snižuje procento nechtěných aktivací způsobených přírodními vlivy (např. pohybující se větve, přímé ostré sluneční záření nebo malá zvířata přímo před senzorem PIR, apod.).

Vysoká Senzor PIR rozezná i malý pohyb nebo rozdíl v teplotě

Interval PIR Zvolte, kolik času uplyne od pozastavení detekce senzoru PIR až po jeho opětovnou aktivaci.

Aktivní čas 1 – 4

Nastavte aktivní čas kamery. Mimo nastavený aktivní čas a dny nebude kamera aktivní (pohotovostní režim) a zůstane v úsporném režimu. Pro aktivní časy 2-4 opakujte výše popsané kroky. Jakmile nastavíte aktivní čas, na displeji LCD (10) se zobrazí symbol.

#### 14.3 POPIS FUNKCE PIR V NABÍDCE KAMERY

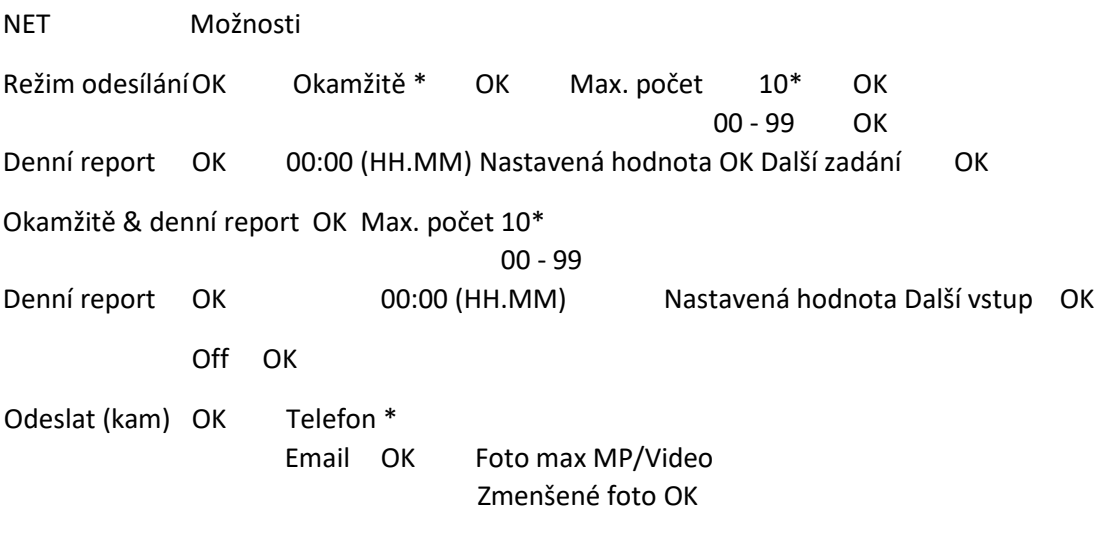

Upravit telefon OK 1.číslo \* OK MMS hlavní číslo 1 Nastavená hodnota Další vstup OK 2.číslo OK Příjemce MMS 2 Nastavená hodnota Další vstup OK

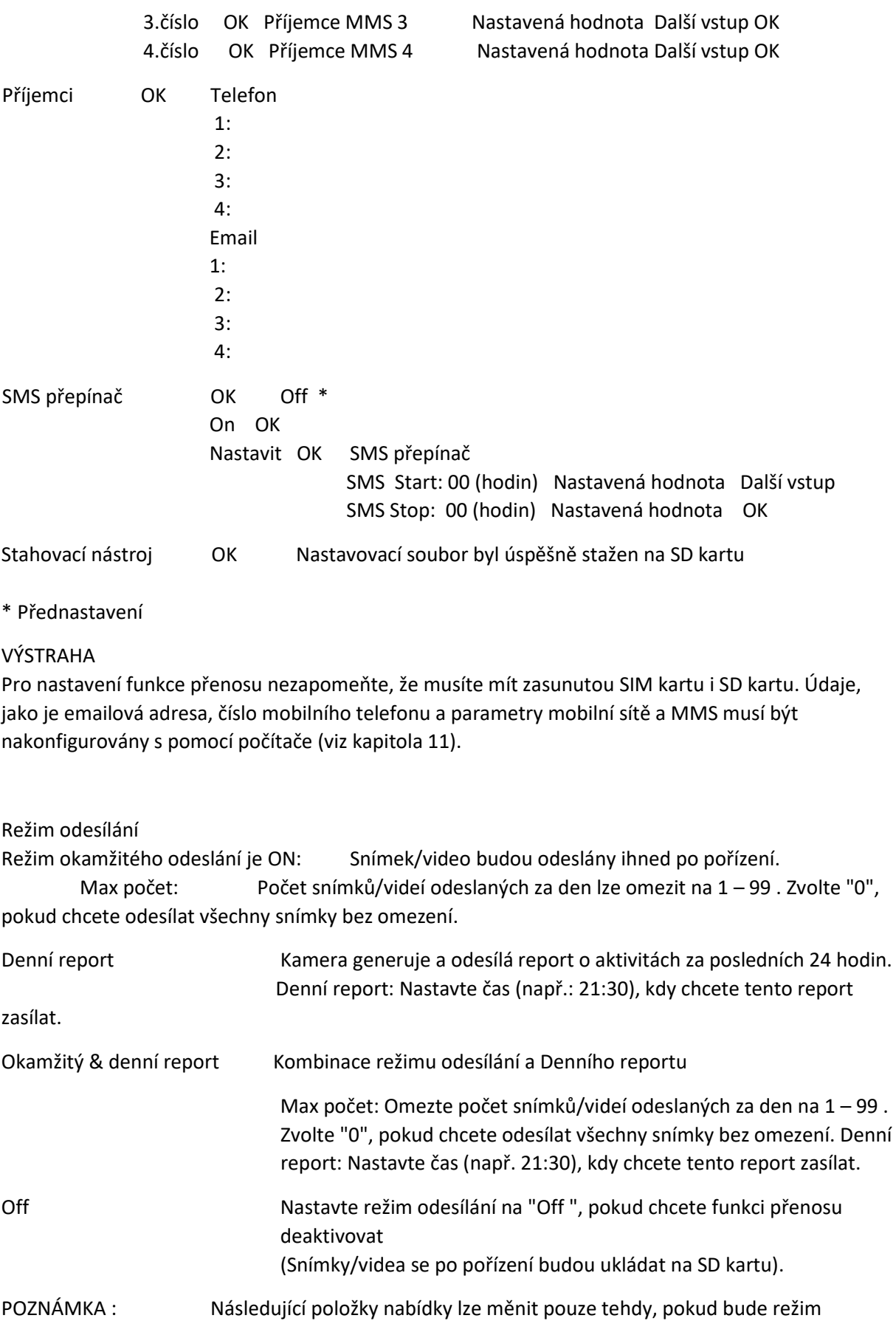

odesílání nastaven na "Okamžitý", "Denní report" nebo "Okamžitý & Denní report" (kombinace).

#### Odeslat (kam) Telefon

 Zvolte tuto možnost, pokud chcete zasílat pořízení snímky ve formě MMS do vašeho mobilního telefonu. Postup zadání telefonního čísla příjemce najdete v kapitole 11.5 Příjemci MMS.

E-Mail Zvolte tuto možnost, pokud chcete zasílat pořízené snímky/videa na emailovou adresu nastavenou v nastavení U. Postup zadání emailové adresy příjemce najdete v kapitole 11.5 Emailoví příjemci.

Email – po potvrzení tlačítkem OK (17) zvolte, zda chcete přenést:

Foto max MP/Video Záznamy jsou odeslány v nekomprimovaném stavu v plném rozlišení UPOZORNĚNÍ: Velká spotřeba dat! Možnost přenést video dlouhé max. 5 sekund.

Zmenšené foto Záznamy jsou před odesláním komprimovány UPOZORNĚNÍ: Nelze odeslat žádné video!

Upravit telefon Viz telefonní číslo (čísla) zadané v nastavení U SET (viz kapitola 11.5) – čísla můžete přímo měnit v nabídce kamery.

Příjemci Viz telefonní čísla a emailové adresy zadané v nastavení U SET (viz kapitola 11.5). Tato nabídka slouží pouze pro vaši informaci, žádné změny v nabídce kamery nelze provádět.

Přepínač SMS Kameru lze ovládat prostřednictvím příkazů SMS z vašeho mobilního telefonu. Více informací o těchto příkazech SMS najdete v kapitole 15 "Ovládání kamery prostřednictvím příkazů SMS".

Stahovací nástroj Stáhněte program U Set z vaší kamery na SD kartu. Tento program potřebujete, pokud chcete provádět změny v nastavení funkcí MMS/emailu kamery na počítači (viz kapitola 10 a 11).

# 14.4 NABÍDKA KAMERY SYS - POPIS

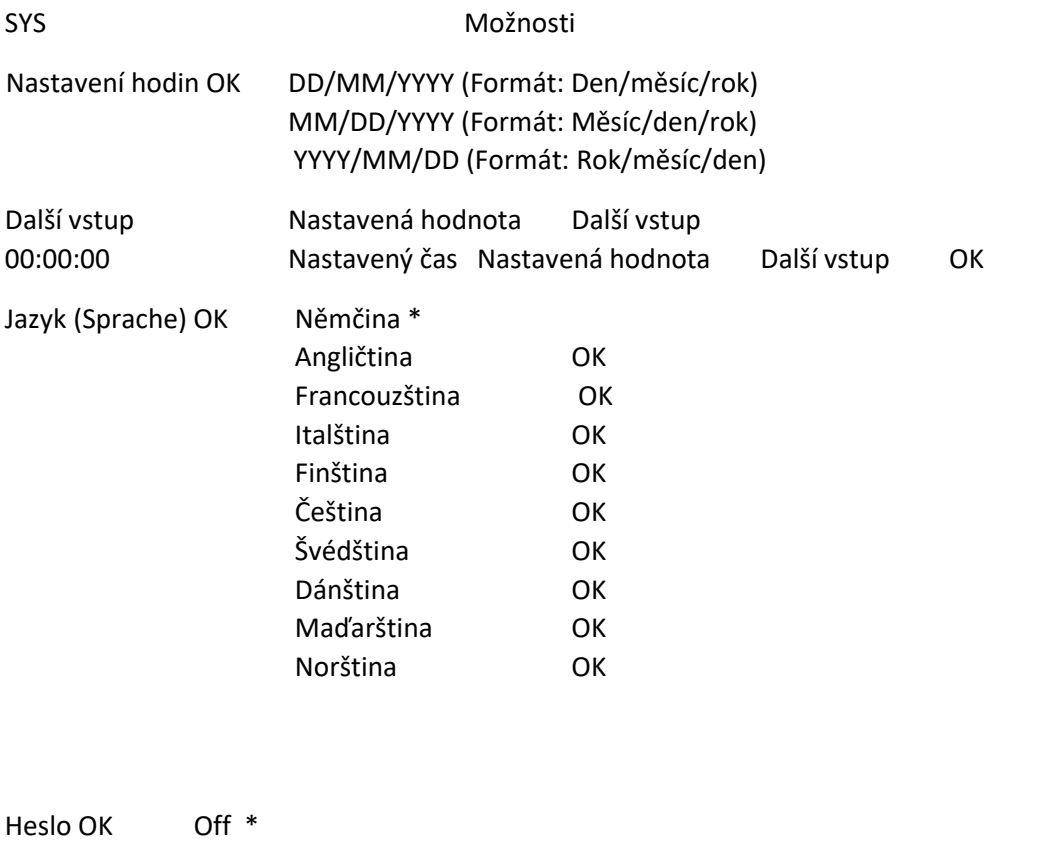

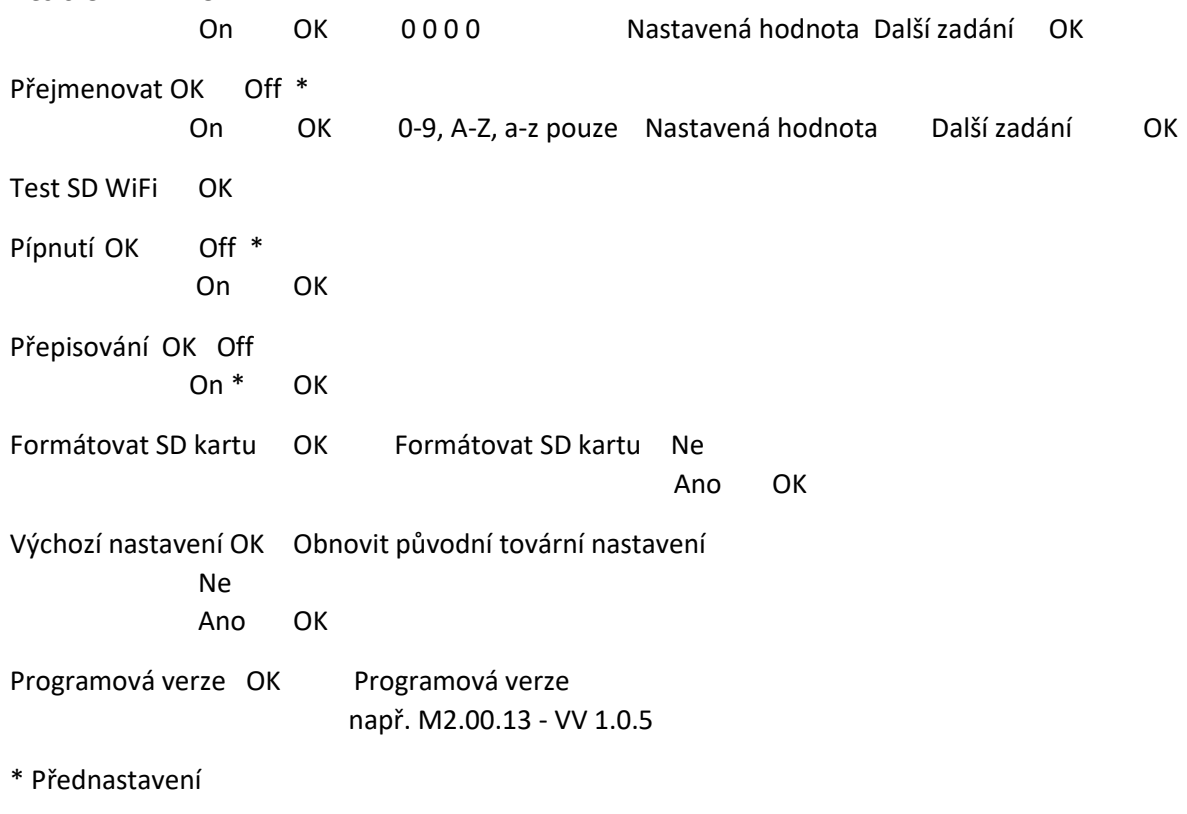

# Nastavit hodiny Zadejte datum ve formátu DD/MM/YYYY (Den/měsíc/rok), MM/DD/YYYY (Měsíc/den/rok) nebo

YYYY/MM/DD (Rok/měsíc/den). Čas musí být nastaven ve formátu 24 hodin HH:MM:SS (hodiny, minuty, sekundy).

Jazyk

Nastavte jazyk kamery na němčinu (German), angličtinu (English), finštinu, češtinu, švédštinu, norštinu, dánštinu, maďarštinu, francouzštinu nebo italštinu pomocí tlačítek nabídky (14) nebo (15).

#### Heslo

Pro zabránění zneužití zabezpečte kameru heslem. Heslo bude vyžadováno při každém posunutí přepínače (18) do polohy SETUP (nastavení). Bez správného hesla nelze kameru správně ovládat. Výchozí přednastavené heslo je 0000. Své heslo si dobře poznamenejte, protože bez něho kameru nebudete moci ovládat.

#### Přejmenování

Nastavení "On" (doporučeno): Nyní můžete zadat název kamery. Zadejte název o 8 znacích. Tento název bude zobrazen na každém snímku.

#### UPOZORNĚNÍ

Název zadejte jako jedno slovo obsahující pouze písmena a číslice. Nepoužívejte žádné speciální znaky ani mezery.

Test SD WiFi® Tuto funkci aktivujete tlačítkem OK (17). Funguje pouze v kombinaci s WiFi® SD kartou.

Pípnutí

Nastavení "On": Kamera potvrdí každý stisk tlačítka akustickým signálem (píp).

Nastavení "Off ": Kamera bude pracovat v tichém režimu (doporučeno).

#### Přepisování

Nastavení "On": Jakmile bude SD karta plná, nejstarší snímky se začnou přepisovat novými. Nastavení "Off ": Jakmile bude SD karta plná, další snímky se již nebudou ukládat, dokud nevyměníte nebo nenaformátujete SD kartu (viz kapitola 14.4 Nabídka kamery SYS "Formátování SD karty").

Formátování SD karty Tato funkce vymaže všechna data uložená na SD kartě.

UPOZORNĚNÍ

Před spuštěním formátování se ujistěte, že již nebudete potřebovat soubory uložené na SD kartě.

Výchozí nastavení Tato funkce obnoví všechna nastavení na původní tovární stav (kromě data a času).

Programová verze

Zobrazí programovou verzi – bez možnosti jakýchkoliv nastavení.

# 15 | FUNKCE OVLÁDÁNÍ KAMERY PROSTŘEDNICTVÍM SMS

Kameru lze dálkově ovládat prostřednictvím příkazů SMS (např. pořiď aktuální snímek/video nebo přepni režim foto a režim video). Více informací o ovládací funkci kamery prostřednictvím SMS najdete v kapitole 15.

POZNÁMKA Aktivace příkazů prostřednictvím SMS zabere značnou část energie kamery. Aktivujte tedy tuto funkci pouze tehdy, budete-li ji opravdu využívat.

#### UPOZORNĚNÍ

V závislosti na poskytovateli sítě a tarifu vám budou účtovány náklady spojené s potvrzovacími zprávami SMS a zasílání chybových hlášení. Ověřte si tedy tyto náklady u svého poskytovatele

předem. Tyto náklady nejsou zahrnuty v pořizovací ceně kamery. Ne všechny SIM karty jsou uzpůsobeny pro přijímání nebo odesílání SMS. Ověřte tento stav u svého poskytovatele.

Vypněte utajení čísla vašeho mobilního telefonu. Pokud bude vaše číslo skryto, kamera nebude schopna s vašimi SMS příkazy pracovat, protože nerozpozná vaše číslo (číslo příkazového telefonu). Příkazy SMS se smí odesílat pouze z autorizovaného čísla příkazového telefonu. Je to první číslo, které zadáte do "Příjemci: Příkazový telefon", viz kapitola 11.5. V následující tabulce je uveden seznam příkazů SMS:

15.1 SEZNAM PŘÍKAZŮ SMS

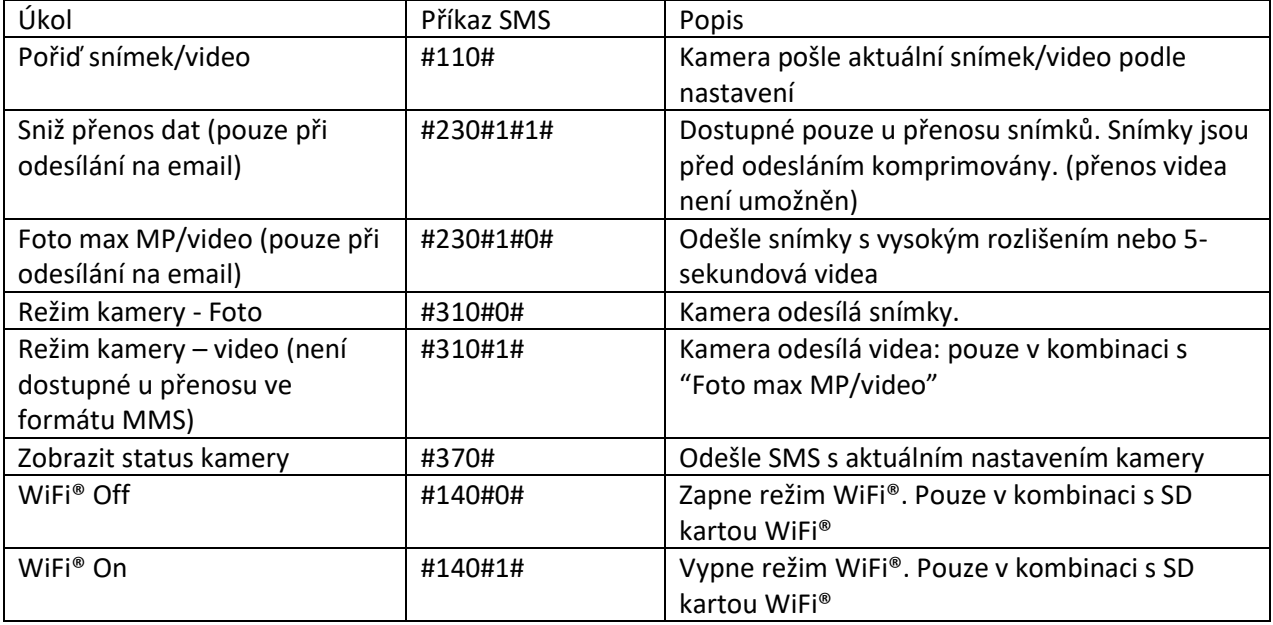

# 16 | PROHLÍŽENÍ SNÍMKŮ A VIDEÍ NA OBRAZOVCE/MAZÁNÍ

# 16.1 ZOBRAZENÍ SNÍMKŮ A VIDEÍ NA DISPLEJI LCD

Posuňte přepínač (18) do polohy SETUP. Stiskněte tlačítko OK |º (17). Na displeji LCD (10) se zobrazí poslední pořízený záznam. Zda se jedná o snímek nebo video zjistíte v levém horním rohu displeje LCD (10):

= Foto = Video

Vašimi záznamy můžete listovat pomocí tlačítek nabídky (14) nebo (15). Přehrávat a pozastavovat video můžete pomocí tlačítka nabídky (16). Stiskem tlačítka OK (17) se navrátíte do hlavní/aktuální obrazovky.

# 16.2 VYMAZANÍ SNÍMKŮ A VIDEÍ

UPOZORNĚNÍ Jakmile snímek nebo video vymažete, již jej nebude možné znovu obnovit.

Mazání jednotlivých snímků/videí Posuňte přepínač (18) do polohy SETUP. Stiskněte tlačítko OK (17). Zvolte snímek/video, které chcete vymazat, pomocí tlačítka nabídky (14) nebo (15). Poté stiskněte

tlačítko (12) a zvolte "Vymazat jednu položku" pomocí tlačítka (14) nebo (15). Vymazání potvrďte tlačítkem OK (17) a opětovně potvrďte volbou "Ano" (vymazat) nebo "Ne", pokud jste si vymazání rozmysleli.

Vymazat vše (snímky/videa) Posuňte přepínač (18) do polohy SETUP. Stiskněte tlačítko OK (17). Zvolte snímek/video pomocí tlačítka (14) nebo (15). Poté stiskněte tlačítko (12) a zvolte "Vymazat vše" pomocí tlačítka (14) nebo (15). Vymazání potvrďte tlačítkem OK (17) a opětovně potvrďte volbou "Ano" (vymazat) nebo "Ne", pokud jste si vymazání rozmysleli. Takto vymažete VŠECHNY snímky a videa z SD karty.

# 17 | ZKUŠEBNÍ SNÍMEK A VIDEO

V režimu SETUP (nastavení) lze pořídit zkušební snímek nebo video a ihned je prohlédnout. Posuňte přepínač (18) do polohy SETUP. Pořiďte zkušební snímek pomocí tlačítka nabídky SHOT (16). Zobrazte zkušební snímek tlačítkem (17).

Pořiďte zkušební video: Stiskněte tlačítko (14) na hlavní/živé obrazovce a přepněte režim do videa. V levém horním rohu se na displeji LCD (10) zobrazí symbol ( ). Spusťte nahrávání videa tlačítkem SHOT (16) a stejným tlačítkem nahrávání zastavte. Zobrazte spouštěcí rámeček s videem tlačítkem (17). Pomocí tlačítka SHOT (16) si zkušební video přehrajte. Přehrávání videa lze pozastavit stiskem tlačítka SHOT (16). Do hlavní/živé obrazovky se navrátíte stiskem tlačítka OK (17).

# 18 | UPEVNĚNÍ KAMERY

Protáhněte upevňovací pásek skrz očko (24) na zadní straně kamery a upevněte kameru ke stromu, tyči nebo jinému vhodnému předmětu. V této fázi ještě neutahujte pásek naplno. Optimální pozorovatelská vzdálenost je mezi 3 až 10 metry. Větší vzdálenosti jsou také možné, avšak s menší spolehlivostí senzoru pohybu. Doporučujeme nejprve namířit kameru (viz kapitola 19) a pořídit několik zkušebních snímků (viz kapitola 17) než ji pevně zafixujete.

Naše nadstandardní příslušenství, jako je patentovaný úchyt DÖRR, jsou navržena pro rychlé a snadné upevnění kamery ke stromu, zdi nebo jinému předmětu. Kamera se k tomuto úchytu připevní zacvaknutím a pevně drží na místě. Kameru lze snadno a rychle přemístit na jiné místo. Kulová hlava s instalačním šroubem zajišťuje flexibilní namíření kamery. Úchyt je otáčivý v úhlu 360° a výkyvný v úhlu 30° všemi směry.

Žádejte u vašeho specializovaného prodejce: Instalační úchyt DÖRR pro kameru SnapShot Multi Položka č. 204490

Proti krádeži svou kameru zajistíte, pořídíte-li si lankový zámek (nadstandard), který protáhnete speciálními očky (25) na zadní straně kamery.

POZNÁMKA Další nadstandardní příslušenství jsou uvedena v kapitole 26.

# 19 | ORIENTACE KAMERY

Abyste docílili dokonalých snímků, musíte kameru správně namířit:

1. Upevněte kameru ve výši 0,75 m až 1 m a mírně ji nakloňte dopředu. Objektiv kamery (8) by měl nyní mířit do místa, kde očekáváte objekt vašich snímků nebo filmování.

2. Posuňte přepínač (18) do polohy SETUP a zavřete pouzdro kamery. Pohybem před kamerou aktivujte rozsvícení červeného LED světla (4), které bude svítit, pokud bude tento pohyb zaznamenán v detekčním rozsahu pohybu.

3. Nyní doporučujeme pořídit zkušební snímek. Posuňte přepínač (18) do polohy ON a zavřete pouzdro kamery. Přibližně po 30 sekundách bude kamera připravena k detekci (během těchto 30 sekund bude LED světlo (4) blikat)

4. Po zhasnutí LED světla (4) se projděte normální rychlostí v detekčním rozsahu kamery. Kamera pořídí snímek, který si můžete zobrazit, jak je popsáno v kapitole 16.1. Kamera by měla směřovat tak, aby se cílový objekt objevil uprostřed snímku. Kameru můžete přenastavit a pořídit další zkušební snímek.

5. Jakmile bude poloha kamery správná, utáhněte pevně upevňovací pásek.

POZNÁMKA Chcete-li změnit úhel kamery, použijte malý dřevěný klínek a zasuňte jej mezi kameru a kmen.

# 20 | ZAHÁJENÍ SLEDOVÁNÍ

Kameru aktivujete tak, že posunete přepínač (18) do polohy SETUP. Kamera se přihlásí k mobilní síti. Pokud bylo přihlášení úspěšné, na displeji LCD (10) se zobrazí váš poskytovatel a intenzita signálu.

Nyní posuňte přepínač (18) do polohy ON a zavřete pouzdro kamery. Přibližně po 15 – 30 sekundách vstoupí kamera do režimu sledování. V případě detekovaných pohybů bude kamera pořizovat snímky/videa v souladu s vaším nastavením.

# 21 | KONTROLA KAMERY

Existuje několik způsobů, jak zkontrolovat, zda byly snímky/videa pořízeny:

1. Otevřete kameru a přepněte přepínač (18) do polohy OFF. Po 1 až 2 sekundách posuňte přepínač (18) do polohy SETUP. Na LCD displeji (10) se zobrazí hlavní/živá obrazovka, vespod se zobrazí, kolik snímků bylo pořízeno a kolik se jich ještě může nahrát na SD kartu (např. 000034/001846m). Pomocí tlačítka (17) zobrazte snímky/videa a listujte jimi pomocí tlačítek (14) nebo (15) .

2. Alternativně si můžete snímky pohodlně prohlížet na vašem počítači nebo zařízení s otvore pro SD kartu.

UPOZORNĚNÍ Aby nedošlo k poškození kamery, vždy zkontrolujte, zda je přepínač (18) nastaven v poloze OFF, než vyndáte SD kartu.

POZNÁMKA Když kontrolujete funkci kamery, vždy zkontrolujte, v jakém stavu jsou baterie. Pokud jsou vybité, můžete pozorovat zhoršení kvality snímků, obzvláště pořízených v noci, protože blesk mohl vyžadovat vice energie, než mu mohly slabé baterie dodat. Při jakémkoliv takovémto podezření baterie vyměňte.

# 22 | ČIŠTĚNÍ A SKLADOVÁNÍ

Nikdy nepoužívejte agresivní čisticí prostředky nebo benzín k čištění kamery. Použijte měkkou, mírně navlhčenou utěrku z mikrovlákna pro čištění vnějších částí kamery. Nezapomeňte pře čištění vyjmout baterie. Kameru uchovávejte na bezprašném, chladném místě. Kamera není hračka – uchovávejte ji z dosahu dětí, stejně tak jako z dosahu domácích mazlíčků.

# 23 | DŮLEŽITÉ INFORMACE A RADY

# 23.1 SIM KARTA

Požadavek na PIN kód musí být deaktivován. Toto můžete provést přímo v obchodě pořízení SIM karty nebo pomocí mobilního telefonu. Doporučujeme aktivovat příslušnou službu (mobilní síť, MMS nebo SMS) SIM karty ještě předtím, než ji použijete v kameře. Pro přenos pomocí emailů vložte SIM kartu do mobilního telefonu a otevřete náhodnou webovou stránku, aby se aktivovala funkce mobilní sítě SIM karty. Budete-li chtít zasílat snímky formou MMS, vložte SIM kartu do mobilního telefonu a odešlete obrázek jako MMS do jiného mobilního telefonu, aby se funkce MMS aktivovala. Budete-li chtít ovládat kameru příkazy SMS, pošlete textovou zprávu (SMS) do jiného mobilního telefonu, aby se SIM karta aktivovala pro zasílání SMS. Pokud tyto kroky neprovedete, může se stát, že SIM karta a tedy I kamera nebudou fungovat správně.

UPOZORNĚNÍ Mikro nebo nano SIM kartu můžete použít pouze s adaptérem.

Kamera odesílá soubory přes MMS nebo email. Zkontrolujte tedy, zda jsou tyto služby dostupné a zda je váš poskytovatel podporuje. Přenosové moduly v kameře podporují následující vlnový rozsah: UMTS/HSPA+:900MHz/2100MHz, GSM/EDGE: 850/900/1800/1900MHz.

# 23.2 MOBILNÍ SÍŤ

Intenzita signálu mobilní sítě se může značně lišit, což může mít za následek poruchy v přenosu snímků. Zkontrolujte tedy, zda je signální příjem dostatečný (ideálně plný signál na displeji) a zda je kamera správně připevněna. Přenos emailů vyžaduje, aby byla mobilní síť stabilní. Bohužel poskytovatel druhé nebo třetí strany vždy nemá stabilní příjem.

Po celé Evropě máme dobrou zkušenost s Vodafonem. Služby jako MMS, SMS a mobilní síť jsou vždy za poplatek. Tyto poplatky se mohou lišit v závislosti na vašem poskytovateli zvoleném tarifu a nejsou zahrnuty v ceně kamery. Ohledně těchto poplatků a tarifu kontaktujte poskytovatele sítě vašeho mobilního telefonu.

#### 23.3 SD KARTY

Kamera bude fungovat pouze s SD kartou. Existují SD karty, které nemusí fungovat s DÖRR SnapShot a mohou ovlivnit funkci kamery. Obvykle pomůže použít SD kartu jiné značky nebo s jinou kapacitou. Doporučujeme používat SD kartu s kapacitou 8 GB až max. 32 GB. (např. karty Lexar od DÖRR).

#### 23.4 SD KARTA WIFI®

SD karta WiFi® SD Card je SD karta, která může nejen ukládat data, ale má také zabudovaný dodatečný modul WI-FI®, který umí bezdrátově přenášet soubory do přijímacího zařízení přes WiFi® (např. počítač, notebook, tablet nebo chytrý telefon). Doporučujeme používat počítač, notebook, tablet nebo chytrý telefon). Doporučujeme používat SDHC kartu TOSHIBA FlashAir SDHC 16GB vzhledem k její spolehlivosti a snadnému používání. Ve většině případů tyto karty získáte u stejného prodejce, kde jste pořídili kameru. Pro bezdrátový přenos dat mezi SD kartou WiFi® a např. chytrým telefonem potřebujete aplikaci, která je dostupná na Google Play Store (Android) nebo APP Store (Apple). SD karty WiFi® potřebují energii k bezdrátovému přenosu dat. Běžná soběstačná sledovací kamera přepne do pohotovostního režimu kvůli úspoře energie a to je ten důvod proč SD karty WiFi® nebudou kompatibilní s většinou sledovacích kamer. Chcete-li funkci WiFi® aktivovat, přejděte ke kapitole 15.1 Ovládání kamery prostřednictvím příkazů SMS)

# 23.5 DETEKTOR POHYBU

Detektor pohybu bude reagovat za určitých okolností a v určitém rozsahu. Rozpoznávání objektů závisí na teplotě, vegetačním pokrytí, reflexních površích, apod. Za optimálních podmínek, což je přesně orientovaná kamera s vysokou úrovní citlivosti, má kamera rozpoznávací rozsah až 20 m. Obvykle můžete očekávat rozsah 10 m. Možná budete muset vyzkoušet několik pokusů, než najdete správnou polohu kamery. Když budete testovat reakci senzoru, nezapomeňte, že zvířata bývají obvykle mnohem menší než lidé. Mohla by se vyskytovat pod úrovní detekčního rozsahu senzoru PIR a nebyla tedy rozpoznána.

# 23.6 SVĚTELNÉ PODMÍNKY

Když vybíráte polohu kamery, vyhněte se přímému zpětnému světlu tak jako při normálním fotografování.

# 23.7 OCHRANA PROTI KLIMATICKÝM VLIVŮM

I když je kamera vodotěsná a uzpůsobená pro použití venku, doporučujeme ji připevnit na chráněném místě, ne vystavenou účinkům povětrnostních vlivů nebo na přímém slunci. Po delším období vlhka vlivem dešťů nebo mlh byste měli kameru několik dní ponechat na suchém místě. Kamera je odolná proti prachu i vodě podle třídy ochrany IP54.

# 24 | TECHNICKÁ DATA

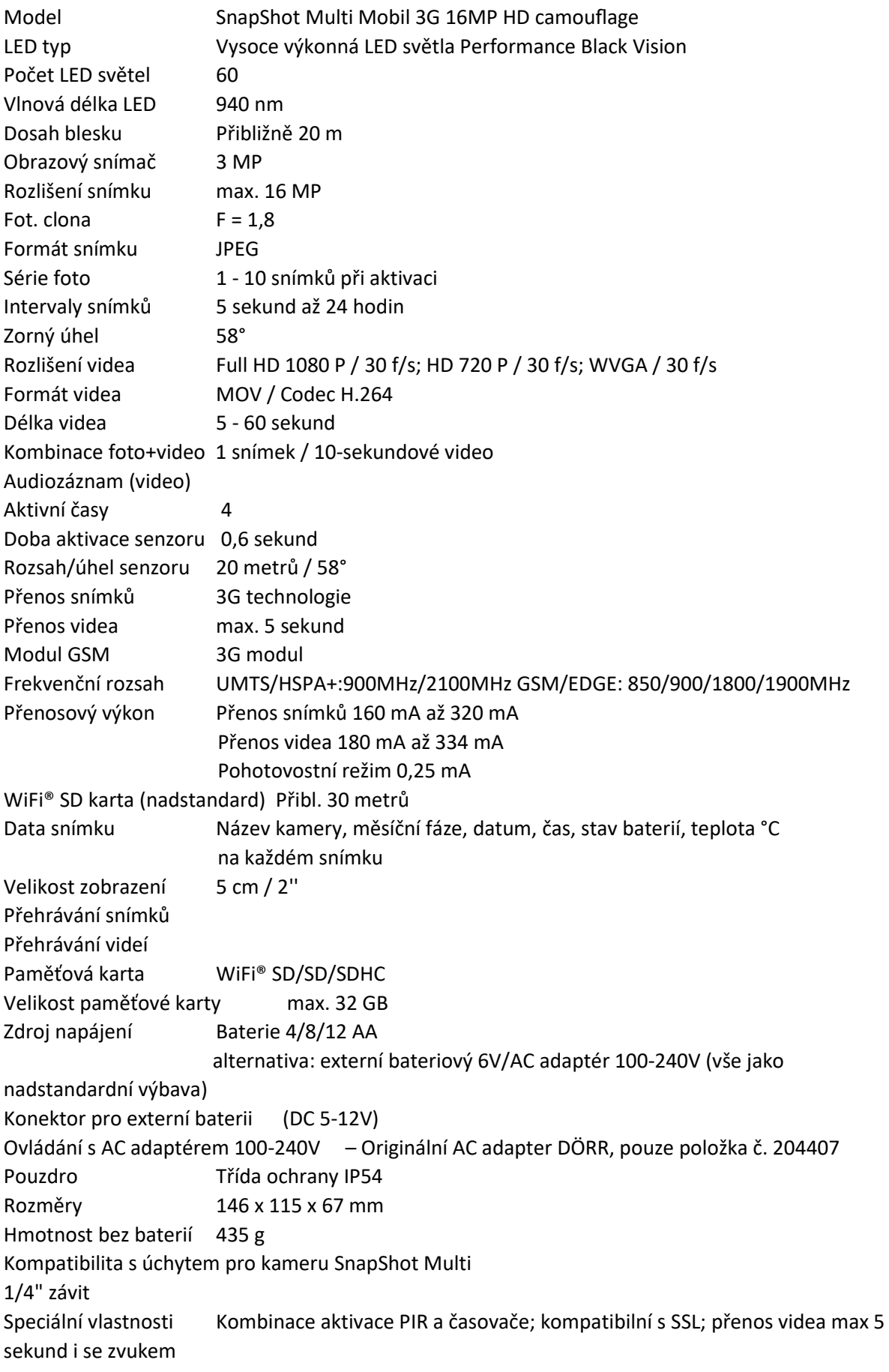

Provozní napětí 4,2 V – 6,5 V Spotřeba v pohotovostním režimu < 300 µA Kolísavá spotřeba 150 mA - 800/1000 mA (pro různá napětí) Provozní teplota -20 až +60° C Skladovací teplota -30 až +70 °C Vlhkost 5 % až 95 % Položka č. 204485

24.1 TECHNICKÉ ZMĚNY Specifikace a design podléhají změnám bez předchozího vyrozumění. Nejnovější manuály jsou ke stažení zde: http://outdoor-focus.eu/downloads/204485.html

#### 25 | ROZSAH DODÁVKY

1x Sledovací kamera 1x GSM anténa 1x Upínací páska 1x Mini USB kabel 1x Stručný návod k obsluze

# 26 | PŘÍSLUŠENSTVÍ (NADSTANDARD)

http://outdoor-focus.eu/downloads/204485.html

# 27 | LIKVIDACE, ZNAČKA CE, ZJEDNODUŠENÉ PROHLÁŠENÍ O SHODĚ

27.1 LIKVIDACE BATERIÍ/AKUMULÁTORŮ Baterie obsahují symbol přeškrtnutého odpadkového koše. Tento symbol znamená, že vybité baterie nebo akumulátory, které již nelze dobít, by se neměly vyhazovat do běžného domácího odpadu. Baterie mohou obsahovat škodlivé látky s negativním dopadem na lidské zdraví i životní prostředí. Baterie vyhazujte do vratných a sběrných nádob, které jsou ve vaší zemi dostupné a které zajišťují správnou likvidaci baterií.

27.2 RECYKLAČNÍ SYSTÉM WEEE Směrnice o odpadních elektrických a elektronických zařízeních (Směrnice WEEE) je evropská směrnice pro odpadní elektrické a elektronické přístroje, která přešla v evropský zákon v únoru roku 2003. Hlavním účelem této směrnice je předcházet elektronickému odpadu. Redukování odpadu by mělo být podporováno recyklováním a jinými formami renovací. Symbol odpadkového koše na výrobcích a baleních znamená, že použitý elektrické a elektronické výrobky by neměly být vyhazovány do běžného domácího odpadu. Za správnou likvidaci elektrických a elektronických výrobků shromažďováním na vyhrazených sběrných místech nesete vlastní zodpovědnost. Správná likvidace těchto výrobků pomáhá chránit cenné přírodní zdroje a výrazně přispívá k ochraně životního prostředí i lidského zdraví. Pro více informací ohledně správné likvidace, recyklaci a sběrných místech těchto elektrických a elektronických výrobků kontaktujte místní úřady, technické služby, vašeho maloobchodního prodejce nebo výrobce tohoto zařízení.

27.3 PROHLÁŠENÍ O SHODĚ ROHS Tento výrobek odpovídá evropské směrnici 2011/65/EU z 8.června 2011 o omezení používání některých nebezpečných látek v elektrických a elektronických zařízeních (RoHS) a jejich příslušenstvích.

27.4 ZNAČKA CE Značka CE odpovídá evropským směrnicím.